## **Completing Pay-Per-Article Purchase on AAP Publications**

- 1. Go to <a href="https://publications.aap.org/">https://publications.aap.org/</a>
- 2. Click on the Individual Login link from the Login menu on the top right corner.

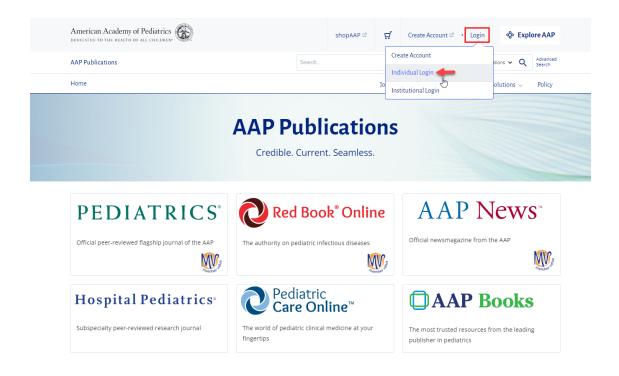

3. Enter your AAP login credentials or click the Create an Account button to create an account.

| AAP Home Policy Advocacy Learning Patient Care Practice Management Community Healthy Child                            |                                                       | shopAAP 🛒                                                                               | Create Account · Login    | % Explore AAP    |
|----------------------------------------------------------------------------------------------------|-------------------------------------------------------|-----------------------------------------------------------------------------------------|---------------------------|------------------|
| American Academy<br>of Pediatrics                                                                                     |                                                       |                                                                                         |                           | Q Search All AAP |
| My Account                                                                                                    |                                                       |                                                                                         |                           |                  |
| Login<br>My Assaunt / Tops<br>Please login using your AAP Primary Email and Password and you will be directed back to | to https://publications.asp.org/externallogia         | response ashx                                                                           |                           |                  |
| Login                                                                                                    | Login Help                                            |                                                                                         |                           |                  |
| Email                                                                                                    | Important Notice                                      |                                                                                         |                           |                  |
| emiligeample.org                                                                                                    | Login is the Primary                                  | Email address associated with your acco                                                 | unt                       |                  |
| Password                                                                                                    |                                                       | re you receive AAP emails . You will be r<br>1 the same. For further assistance, please |                           |                  |
|                                                                                                    | •                                                     |                                                                                         | not the Arr support sent  | and apparing     |
| Remember me                                                                                                    | Don't have an according to the click Create an Accord | :ount?<br>int below! AAP Membership is not requi                                        | red to create an account  |                  |
|                                                                                                    |                                                       | ne below, row memorismp is not requi                                                    | rea to orcare an account. |                  |
| Login                                                                                                    |                                                       |                                                                                         |                           |                  |
| Need help signing in?                                                                                                 | Create an Accou                                       | 12                                                                                      |                           |                  |
| Reset Password                                                                                                    |                                                       |                                                                                         |                           |                  |
| Help.                                                                                                    |                                                       |                                                                                         |                           |                  |
| 6                                                                                                    |                                                       |                                                                                         |                           |                  |
| We're 67,000 pediatricians<br>committed to the optimal physical,                                                      | AAP Home                                              | Learning                                                                                | Community                 |                  |
| mental, and social health and well-                                                                                   | Policy                                                | Practice Management                                                                     | Healthy Children          |                  |
| being for all infants, children,<br>adolescents, and young adults.                                                    | Advocacy                                              | Patient Care                                                                            | shopAAP                   | (                |
| Privacy Statement Terms of Use Support Center Code of Conduct Contact Us                                              |                                                       |                                                                                         |                           | Fi 🛅 🔽 🖬 🎯       |
|                                                                                                    |                                                       |                                                                                         |                           |                  |

4. Once logged in, you will see an indicator on the top right corner that says My Account, which can be expanded to display your profile details.

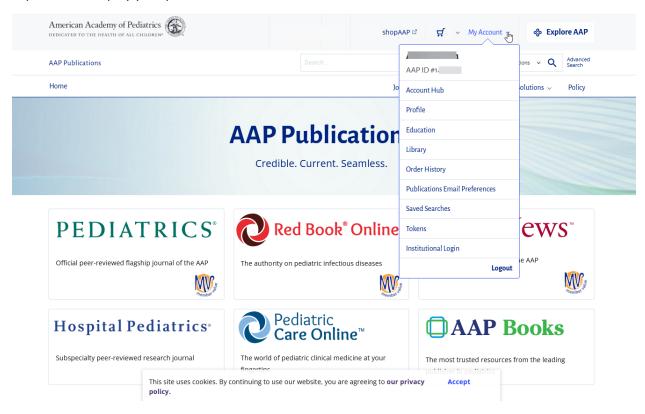

5. You will then be able to go to the article you would like to purchase, where you can select the option to Purchase Access.

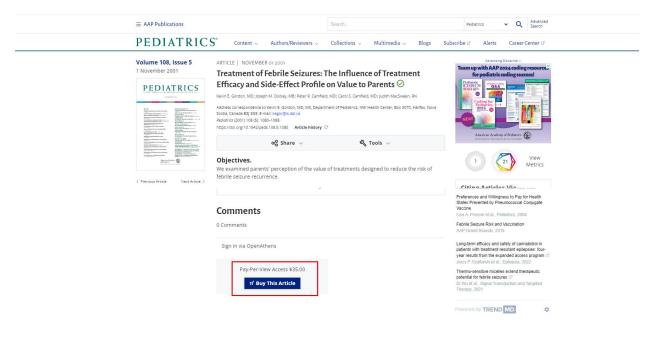

6. The article will be added to your cart, where you can verify the article title and quantity. You may then the Review Cart button to proceed.

| AAP Publications |                                                                                                    |                                             | Search                                      |                   |                         | All Publications $\checkmark$               | Q Advanced<br>Search       |
|------------------|----------------------------------------------------------------------------------------------------|---------------------------------------------|---------------------------------------------|-------------------|-------------------------|---------------------------------------------|----------------------------|
| Home             |                                                                                                    |                                             | Journals $\sim$                             | Books News        | $\sim$ Solutions $\sim$ | First 1,000 Days                            | <ul> <li>Policy</li> </ul> |
|                  | The AAP Publications sil<br>interest for historical pu<br>hours from the time of<br>review whether this cor                                            | urposes only. Single<br>order completion. B | Activity/Pay-Per-Vie<br>Before you complete | w Access window e | xtends 48               |                                             |                            |
|                  | Cart                                                                                                    | Order Details                               | Pa                                          | yment             | Order Com               | plete                                       |                            |
|                  | ITEMS IN YOUR CART                                                                                                    | TERMS                                       |                                             | QUANT             | TY PRIC                 | E                                           |                            |
|                  | PEDIATRICS - SINGLE ARTICLE<br>TREATMENT OF FEBRILE SEIZURES: THE<br>INFLUENCE OF TREATMENT EFFICACY<br>AND SIDE-EFFECT PROFILE ON VALUE<br>TO PARENTS |                                             | ITY PURCHASE                                | 1 🛇               | \$ 35.                  | .00                                         |                            |
|                  |                                                                                                    |                                             | Order Summ                                  | nary              |                         |                                             |                            |
|                  |                                                                                                    |                                             |                                             |                   | (Taxes calculated a     | total: \$35.00<br>at checkout)<br>view Cart |                            |

7. From the Order Details you can select Change Order to go back to the previous step, or Proceed to Checkout to advance to the next step.

| AAP Publications |                                                                                                    |                                         | Search                                                  |                    | All                               | Publications 🖌 🔍   | Advanced<br>Search |
|------------------|----------------------------------------------------------------------------------------------------|-----------------------------------------|---------------------------------------------------------|--------------------|-----------------------------------|--------------------|--------------------|
| Home             |                                                                                                    |                                         | Journals ${\scriptstyle\smile}$                         | Books News ~       | Solutions $\sim$                  | First 1,000 Days 🗸 | Policy             |
|                  | The AAP Publications site<br>interest for historical purp<br>hours from the time of or<br>review whether this conte                                    | ooses only. Single<br>der completion. B | Activity/Pay-Per-View<br>efore you complete y<br>needs. | Access window exte | ends 48                           | te                 |                    |
|                  | ITEMS IN YOUR CART                                                                                                    | TERMS                                   |                                                         | QUANTITY           | PRICE                             |                    |                    |
|                  | PEDIATRICS - SINGLE ARTICLE<br>TREATMENT OF FEBRILE SEIZURES: THE<br>INFLUENCE OF TREATMENT EFFICACY<br>AND SIDE-EFFECT PROFILE ON VALUE<br>TO PARENTS | SINGLE ACTIVI                           | TY PURCHASE                                             | 1                  | \$ 35.00                          |                    |                    |
|                  |                                                                                                    |                                         | Order Summa                                             | ary                |                                   |                    |                    |
|                  |                                                                                                    |                                         |                                                         |                    | Subtota<br>Taxes calculated at ch | neckout)           |                    |
|                  |                                                                                                    |                                         |                                                         | CHANGE ORDER       | Proceed To Che                    | ckout              |                    |

## 8. You may also repeat <u>step 5</u> to add additional articles to your cart.

|                         |                                          |                            | Search                         |                              |           |                                                 |                                 | All Publications               | ~ Q         | Advanced<br>Search |
|-------------------------|------------------------------------------|----------------------------|--------------------------------|------------------------------|-----------|-------------------------------------------------|---------------------------------|--------------------------------|-------------|--------------------|
|                         |                                          |                            |                                | Journals 🗸                   | Books     | News $\sim$                                     | Solutions ${\scriptstyle \lor}$ | First 1,000                    | Days 🗸      | Policy             |
| rest for h<br>rs from t | nistorical pur                           | poses only.<br>rder comple | Single Activit<br>tion. Before | ty/Pay-Per-Vi<br>you complet | ew Access | nt that may be<br>window exten<br>chase, please | nds 48                          |                                |             |                    |
|                         | (                                        | Order Deta                 | ils                            | F                            | ayment    |                                                 | Order Con                       | iplete                         |             |                    |
|                         |                                          | TERMS                      |                                |                              |           | QUANTITY                                        | PRIC                            | E                              |             |                    |
| TMENT E                 | LE<br>CURES: THE<br>EFFICACY<br>IN VALUE | SINGLE                     | ACTIVITY PU                    | IRCHASE                      |           | 1 ⊗                                             | \$ 35                           | .00                            |             |                    |
| IEW - SIN               | NGLE                                     | SINGLE                     | ACTIVITY PU                    | IRCHASE                      |           | 1 🗵                                             | \$ 35                           | .00                            |             |                    |
|                         |                                          |                            |                                |                              |           |                                                 |                                 |                                |             |                    |
|                         |                                          |                            |                                | Order Sum                    | imary     |                                                 |                                 |                                |             |                    |
|                         |                                          |                            |                                |                              |           | (Ta                                             | Sub<br>exes calculated          | total: \$70.00<br>at checkout) |             |                    |
|                         |                                          |                            |                                |                              |           |                                                 | _                               |                                | Review Cart |                    |

9. Once you are ready to complete your order, you can select the option Proceed to Checkout, which will take you to the Payment details page.

|                                 |                                                                                                    | Order summa          | ry |
|---------------------------------|----------------------------------------------------------------------------------------------------|----------------------|----|
| > Pay with credit or debit card |                                                                                                    | Subtotal<br>Shipping | 35 |
|                                 |                                                                                                    | Total (USD):         | 35 |
| Card Number                     |                                                                                                    |                      |    |
|                                 | 💴 👷 VISA                                                                                                    |                      |    |
| Expiration Date                 | mm //                                                                                                    |                      |    |
| CSC<br>What is this ?           |                                                                                                    |                      |    |
|                                 | Billing Address                                                                                                    |                      |    |
| First name                      |                                                                                                    |                      |    |
| Last name                       |                                                                                                    |                      |    |
| Country                         | United States of America                                                                                                   |                      |    |
| Billing address                 |                                                                                                    |                      |    |
|                                 | If your billing address is a PO Box, please enter the number first. Example: PO Box 123<br>would be entered as 123 PO Box. |                      |    |
|                                 |                                                                                                    |                      |    |
| City                            |                                                                                                    |                      |    |
| State                           | Select 🗸                                                                                                    |                      |    |
| ZIP                             |                                                                                                    |                      |    |
|                                 | Pay Now                                                                                                    |                      |    |
|                                 |                                                                                                    |                      |    |
|                                 |                                                                                                    |                      |    |

10. Once the payment has processed and order is complete, you will see an order confirmation page that includes the Order ID and Order Summary details.

| AAP Publicatio | ons                                                                                                  | Search      |                                 |                    | AL P                      | ublications 👻 🔍      | Advanced<br>Search |
|----------------|----------------------------------------------------------------------------------------------------|-------------|---------------------------------|--------------------|---------------------------|----------------------|--------------------|
| Home           |                                                                                                    |             | Journals ~                      | Books              | News ~                    | Solutions $\backsim$ | Policy             |
|                | 0                                                                                                    | 0           | 0                               |                    | •                         |                      |                    |
|                | Cart Ord                                                                                             | ler Details | Payment                         | Order              | Complete                  |                      |                    |
|                | Order Confirmed! Thank you for your purchas                                                          | ie.         |                                 |                    |                           |                      |                    |
|                | Customer Details:                                                                                    |             | Order Details:                  |                    |                           |                      |                    |
|                | Customer ID: 2<br>6<br>Email Address: 1 t@f ail.co                                                   | 5.          | Order ID: A<br>Order Date: Nove | 5<br>mber 04, 2021 |                           |                      |                    |
|                | citan Address, E. Centanico                                                                          |             |                                 |                    |                           |                      |                    |
|                | Your Order Summary                                                                                   |             |                                 |                    |                           |                      |                    |
|                | ITEMS IN YOUR CART                                                                                   | TE          | RMS                             | QUANTITY           | PRICE                     |                      |                    |
|                | PEDIATRICS - SINGLE ARTICLE TRENDS IN<br>MANAGEMENT OF SIMPLE FEBRILE SEIZUR<br>CHILDREN'S HOSPITALS |             | NGLE ACTIVITY PURCHASE          | 1                  | \$                        |                      |                    |
|                |                                                                                                    |             |                                 |                    |                           |                      |                    |
|                |                                                                                                    |             | Order Summary                   |                    |                           |                      |                    |
|                |                                                                                                    |             |                                 |                    | Subtotal: \$<br>Taxes: \$ |                      |                    |
|                |                                                                                                    |             |                                 |                    | Amount: \$                |                      |                    |

11. You will also receive a purchase receipt to the email address where the order was placed from, which will include a link to the article(s) purchased.

| From: noreply@silverchair.com <noreply@silverchair.com><br/>Sent: Thursday, November 4, 2021 1:21:58 PM<br/>Subject: Purchase Confirmation</noreply@silverchair.com> |
|----------------------------------------------------------------------------------------------------|
| Thank you for your order!                                                                                                    |
| Order ID: / 5<br>Order Date: November 04, 2021                                                                                                    |
| Item(s) Purchased:                                                                                                    |
| Trends in Management of Simple Febrile Seizures at US Children's Hospitals - USD                                                                                     |
| Tax: USD (<br>Order Total: USD (                                                                                                    |

12. You will be able to access the contents for the duration of the purchase timeframe. **Please note that the access window is open for 48 hrs from the time the order was placed.** During this window, you may return to access by logging back into your account and viewing your purchases from your cart or accessing the content from the link provided in your email receipt.

If these steps were used to correct an issue but the issue persists, please contact Member and Customer Care at 800.433.9016 or email us at mcc@aap.org for further assistance